UNIVERSIDADE FEDERAL DE SANTA MARIA CENTRO DE TECNOLOGIA CURSO DE ENGENHARIA CIVIL

Mariana Santos Nascimento

# **AVALIAÇÃO DA UTILIZAÇÃO DO CONCEITO BIM EM PROJETO DE PPCI**

Santa Maria, RS 2023

Mariana Santos Nascimento

## **AVALIAÇÃO DA UTILIZAÇÃO DO CONCEITO BIM EM PROJETO DE PPCI**

Trabalho de Conclusão de Curso apresentado ao Curso de Engenharia Civil da Universidade Federal de Santa Maria (UFSM, RS) como requisito parcial para a obtenção do **grau de Engenheiro Civil.**

Orientador: Prof.º Dr. Joaquim C. Pizzutti dos Santos

Santa Maria, RS 2023

**Mariana Santos Nascimento**

## **PPCI E BIM: APRESENTAÇÃO DO CONCEITO**

Trabalho de Conclusão de Curso apresentado ao Curso de Engenharia Civil da Universidade Federal de Santa Maria (UFSM, RS) como requisito parcial para a obtenção do **grau de Engenheiro Civil.**

Aprovado em 09 de fevereiro de 2023.

**Joaquim C. Pizzutti dos Santos, Dr. (UFSM) (Presidente/Orientador)**

**\_\_\_\_\_\_\_\_\_\_\_\_\_\_\_\_\_\_\_\_\_\_\_\_\_\_\_\_\_\_\_\_\_\_\_\_\_\_\_\_\_\_\_\_\_\_\_\_\_\_\_\_**

\_\_\_\_\_\_\_\_\_\_\_\_\_\_\_\_\_\_\_\_\_\_\_\_\_\_\_\_\_\_\_\_\_\_\_\_\_\_\_\_\_\_\_\_ **Jaime Freiberger Junior, Dr. (UFSM)**

\_\_\_\_\_\_\_\_\_\_\_\_\_\_\_\_\_\_\_\_\_\_\_\_\_\_\_\_\_\_\_\_\_\_\_\_\_\_\_\_\_\_\_\_\_\_ **Fábio Adriano Soares Walter, Eng. (UFSM)**

> Santa Maria, RS 2023

## DEDICATÓRIA

À minha mãe Claudete e ao meu pai Gilberto, meus maiores exemplos de vida. Obrigada pelo amor, carinho e suporte ao longo de toda a minha trajetória, por acreditarem em mim mesmo nos momentos mais difíceis. A conquista é de vocês.

À minha irmã Camila por ser exemplo de garra e dedicação, me mostrando que é sempre possível ser melhor e agir com convicção de acordo com as nossas crenças. Você me torna uma pessoa melhor desde o dia do teu nascimento.

À meu parceiro William pelas incontáveis horas de escuta, paciência e carinho. Teu apoio foi essencial nesta etapa.

Ao meu orientador e supervisor de estágio Professor Doutor Joaquim C. Pizzutti dos Santos , pela oportunidade, orientação e auxílio no desenvolvimento desse trabalho.

Aos membros da banca examinadora, Professor Doutor aime Freiberger Junior e ao Engenheiro Fábio Adriano Soares Walter pela disponibilidade em analisar meu Trabalho de Conclusão de Curso, contribuindo com seus conhecimentos e suas experiências.

À Universidade Federal de Santa Maria por me proporcionar um ensino público, gratuito e de qualidade.

À todos meu sincero agradecimento.

### **RESUMO**

## **AVALIAÇÃO DA UTILIZAÇÃO DO CONCEITO BIM EM PROJETO DE PPCI**

## AUTOR: Mariana Santos Nascimento ORIENTADOR: Joaquim C. Pizzutti dos Santos

O método BIM (Building Information Modeling) é uma solução inovadora para a construção civil. Nela, o projetista é capaz de modelar o edifício como um todo, em todas as suas etapas de projetos, compatibilizá-los, prever custos e prevenir erros. Dessa forma, ele reduz prazos e custos no empreendimento. O presente trabalho tem como objetivo comparar dois métodos de desenvolvimento de projetos: a plataforma BIM e o método tradicional. Busca-se avaliar as vantagens e limitações do primeiro método em relação ao segundo. Para isso foi desenvolvido um projeto de edificação residencial utilizando a plataforma BIM. Foram realizados os projetos arquitetônico, elétrico, hidrossanitário e estrutural de uma moradia familiar de dois pavimentos. Após a finalização, foi feita a comparação do presente projeto com o de outro profissional que desenvolveu o mesmo, porém do modo tradicional. A seguir, foram abordados as facilidades e os desafios encontrados durante cada etapa. Ao comparar os projetos foi possível encontrar diversos erros de projeção, em sua maioria erros humanos, causados por falta de atenção ou de conferência. Já ao fazer a compatibilização, pode-se perceber erros por falta de comunicação inicial entre as disciplinas de projeto. Com essa comparação, foi possível avaliar as vantagens que o BIM proporciona, bem como os pontos que ainda precisam de desenvolvimento. Em um segundo momento, foi possível observar a potencialidade do uso do BIM para a melhoria do ensino universitário e dos projetos de Construção Civil como um todo.

**Palavras-chave**: BIM, Projetos de Construção Civil, Compatibilização de Projetos.

#### **ABSTRACT**

The BIM (Building Information Modeling) method is an innovative solution for civil construction. In it, the designer is able to model the building as a whole, in all its design stages, make them compatible, predict costs and prevent errors. In this way, it reduces deadlines and costs in the enterprise. The present work aims to compare two project development methods: the BIM platform and the traditional method. The aim is to evaluate the advantages and limitations of the first method in relation to the second. For this, a residential building project was developed using the BIM platform. Architectural, electrical, hydrosanitary and structural projects were carried out for a two-story family home. After completion, the present project was compared with that of another professional who developed the same, but in the traditional way. Next, the facilities and challenges encountered during each stage were examined. When comparing the projects, it was possible to find several projection errors, mostly human errors, caused by lack of attention or checking. When making the compatibility, mistakes can be noticed due to lack of initial communication between the design disciplines. With this comparison, it was possible to assess the advantages that BIM provides, as well as the points that still need to be developed. In a second moment, it was possible to observe the potential of using BIM to improve university education and Civil Construction projects as a whole.

## **LISTA DE FIGURAS**

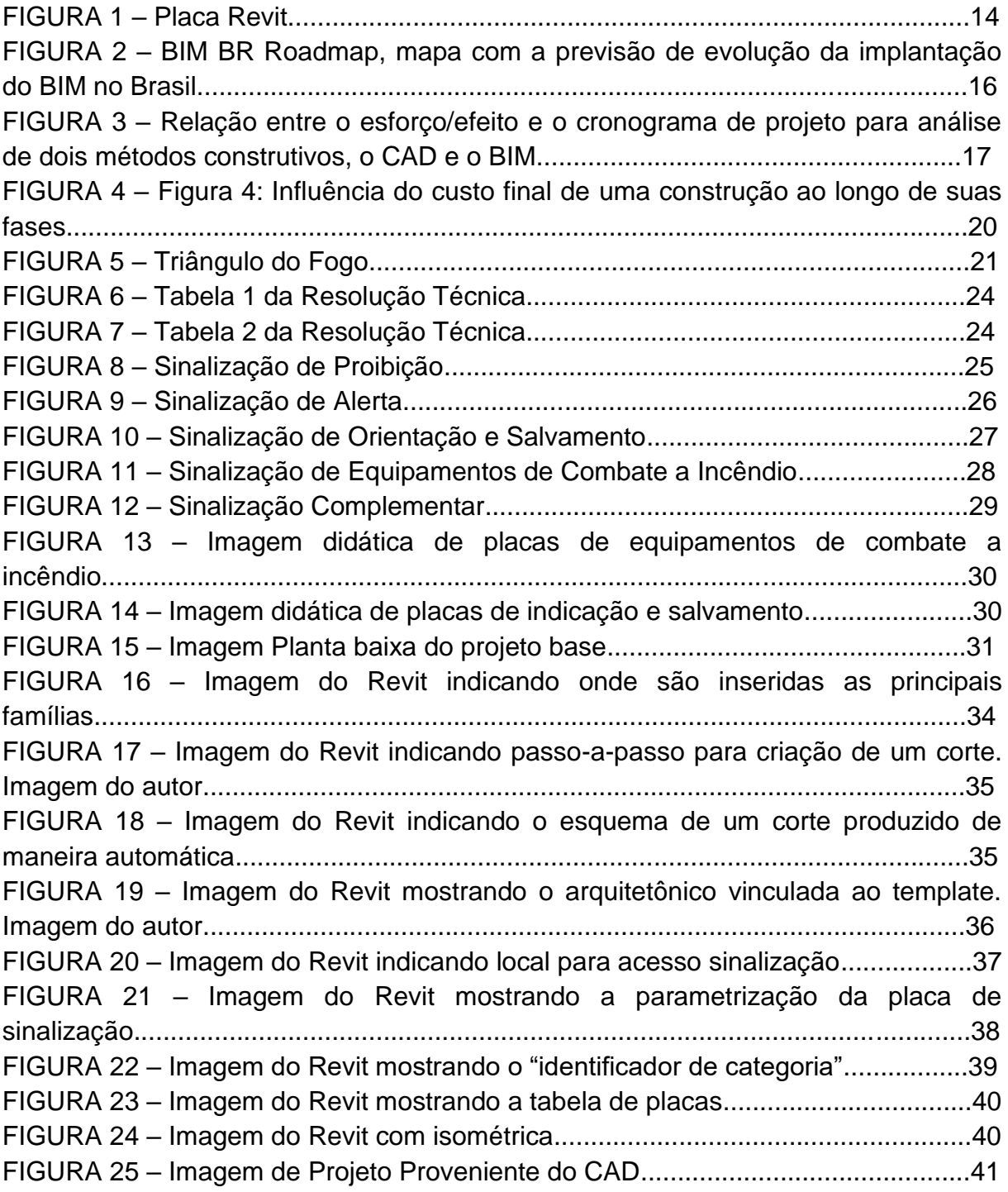

## **LISTA DE SIGLAS**

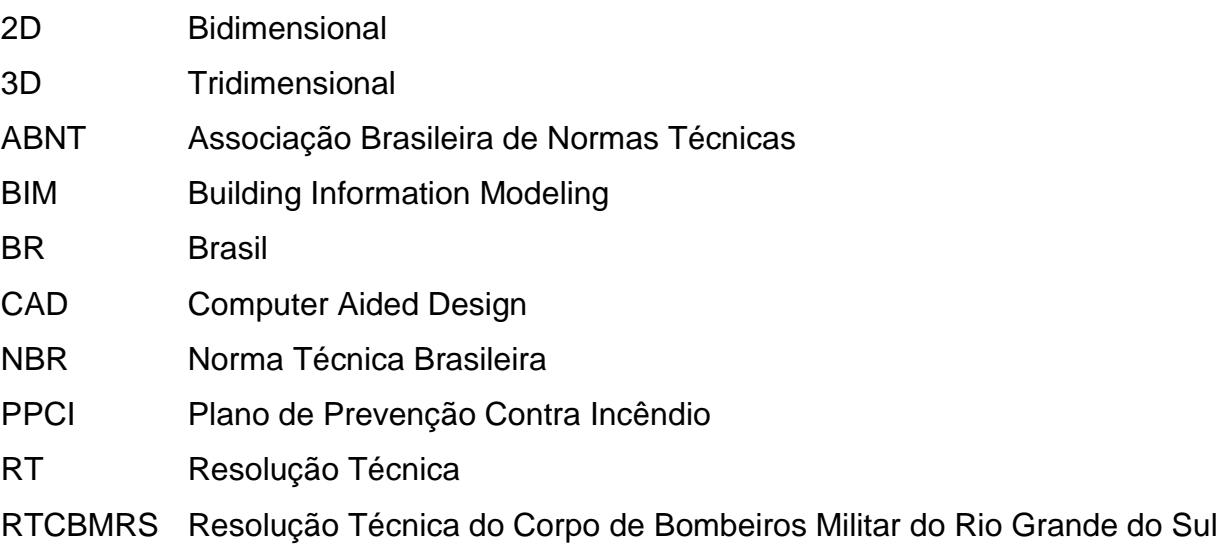

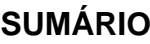

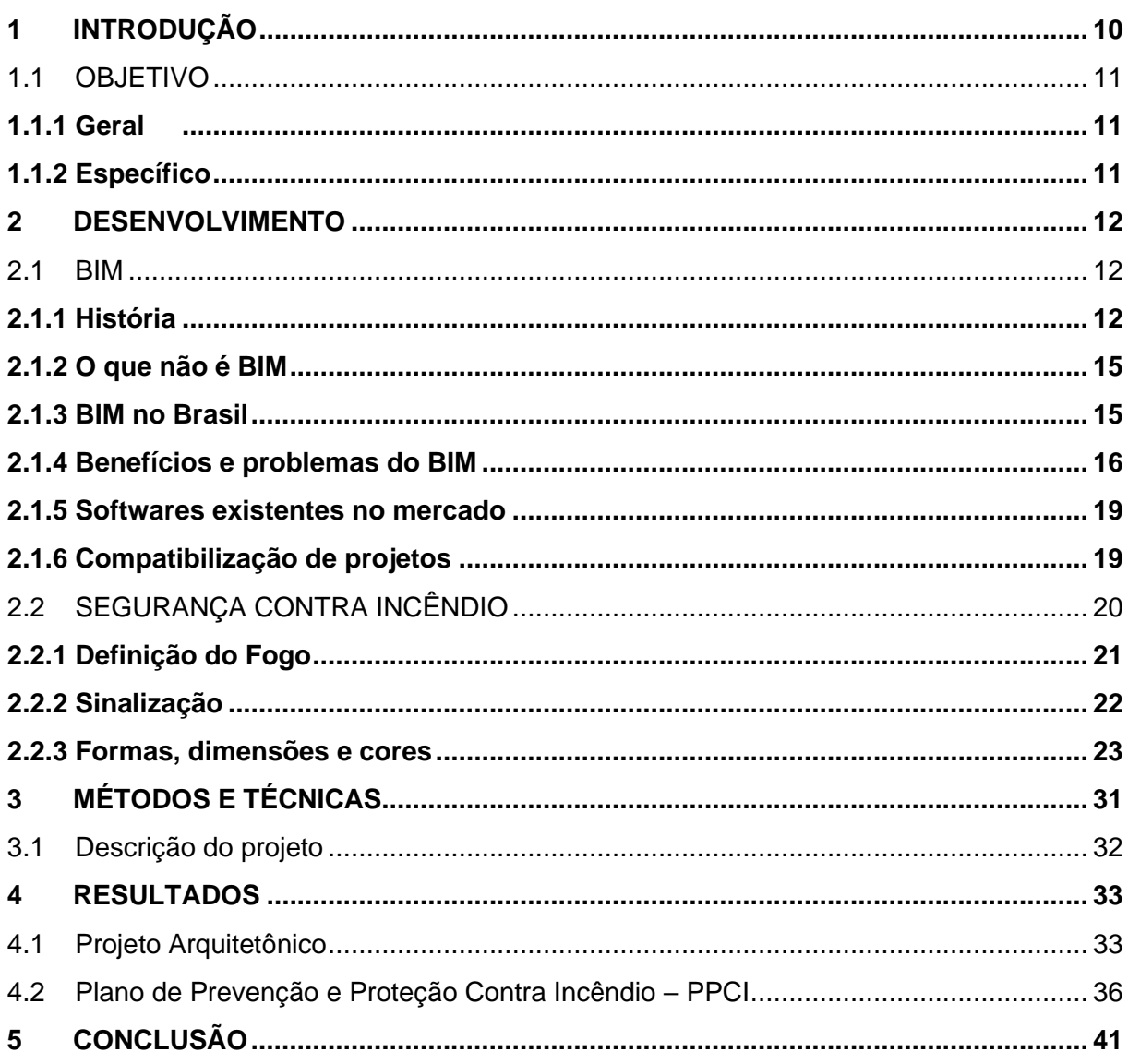

## <span id="page-9-0"></span>1 INTRODUÇÃO

O Plano de Prevenção contra Incêndio (PPCI) é parte integrante do projeto de prevenção e combate a incêndios e deve ser elaborado apenas por profissionais habilitados, tais como Engenheiros e Arquitetos. O PPCI é fiscalizado e aprovado pelo Corpo de Bombeiros, através de análises de projetos, das vistorias e concessão de alvarás, sendo exigido por órgãos públicos para qualquer imóvel, a fim de proporcionar maior segurança às pessoas. É obrigatório para a maior parte das edificações existentes, como por exemplo em edificações comerciais, industriais, residenciais com mais de uma economia, locais de diversões públicas, entre outros. Para Ono (2007), apesar da segurança contra incêndio ser considerada um dos requisitos básicos de desempenhos nos projetos, construção, uso e manutenção das edificações, é pouco contemplada como disciplina no currículo das escolas de engenharia e arquitetura do país.

Como dito anteriormente, o Plano de Prevenção contra Incêndio é de extrema importância e com a crescente necessidade de integração e compatibilização surgiu o Building Information Model (BIM), traduzido como "Modelo de Informação da Construção", uma concepção de modelagem virtual integrada ao gerenciamento das atividades intrínsecas ao projeto (SAEPRO, 2013). Ao integrar arquitetos, engenheiros e construtores, essa metodologia de projeto elabora um modelo virtual preciso, que contém tanto informações construtivas como necessárias para orçamentos, cálculo de energia, fases da construção, além de facilitar a correção de conflitos (erros de desenho, sobreposições de instalações, etc.) (MENEZES, 2011). Com todas essas mudanças, a representação plana deixou de ser a principal forma de projeto e passou a ser apenas um dos desenhos disponíveis para entendimento do projeto (SAEPRO, 2013).

Podendo ser causado pela negligência na execução dos projetos na obra, como também pela falta de profissionais capacitados no uso do BIM, o retrabalho pode aumentar cada dia mais. Isso faz com que seja menor qualidade do produto final, maior tempo despendido de obra e gastos desnecessários.

Apesar das diversas vantagens, no Brasil não é cultural apresentar projetos usando a tecnologia BIM e normalmente os problemas são resolvidos no canteiro. Essa tecnologia traz a ideia de fazer todo um planejamento mais elaborado, gastando um tempo maior, porém otimizando tempo e economizando dinheiro na execução.

Levando em consideração as etapas de uma construção, a primeira fase é a que tem maior potencial de provocar influência no custo global do empreendimento, portanto as tomadas de decisão realizadas na fase de projetos têm grande importância. Tem-se atualmente uma vasta quantidade de normas e leis, a nível municipal, estadual, que conduzem como devem ser dimensionados e executados os elementos necessários para o Combate ao Incêndio.

Uma das grandes facilidades do BIM é a verificação automática que permite a checagem destes elementos, suas propriedades e relação com o restante da edificação. Com o uso dessa checagem os projetos são verificados e avaliados quesitos como: interferência com outros projetos, atendimento às normas técnicas e identificação de deficiências. Portanto, o BIM é conhecido como um modelo rico, já que todos os objetos nele possuem propriedades e relações, que geram dados que podem ser usados para desenvolver simulações e cálculos a respeito da construção.

Existem diversos benefícios com esta checagem que é a minimização de erros e tempo de execução de projeto e análise. Teríamos uma maior conexão entre projetista, avaliador e executor.

A minimização dos erros é a maior importância sendo que estes erros acarretam, em um ponto extremo, a perda da vida e de maneira menos severa, patrimônio.

#### <span id="page-10-0"></span>1.1 OBJETIVO

#### <span id="page-10-1"></span>1.1.1 Geral

Analisar a utilização da metodologia BIM em projeto de PPCI visando a diminuição de erros executivos e minimização do tempo de desenvolvimento do projeto.

#### <span id="page-10-2"></span>1.1.2 Específico

- Investigar as diferenças nas etapas entre os métodos BIM e tradicional;
- Analisar a compatibilização dos projetos;

• Investigar como isso influencia na Plano de Prevenção Contra Incêndio;

#### <span id="page-11-0"></span>2 DESENVOLVIMENTO

#### <span id="page-11-1"></span>2.1 BIM

A BIM (Modelagem de Informação da Construção) é o processo que busca entendimento integral de criação e gerenciamento de informações para um recurso construído. Com base em um modelo inteligente e habilitada por uma plataforma na integrada, a BIM unifica dados estruturados e multidisciplinares para produzir uma representação digital de um recurso em todo seu ciclo de vida, desde o planejamento e o projeto até a construção e as operações.

#### <span id="page-11-2"></span>2.1.1 História

Representações e desenhos sempre fizeram parte da história humana. Porém, somente na atualidade começou-se a representar estes modelos tridimensionais em um sistema criado por Gaspar Monge (FREITAS, 2014). Até os anos 80 todos os desenhos eram realizados de maneira manual, utilizando papel, canetas nanquim, esquadros, réguas, entre outros utensílios.

Em 1982, a Autodesk lançou um software que revolucionou a maneira como se era projetado. De maneira resumida, eles transferiram o desenho do papel para o computador. Em um primeiro momento, este programa se limitava a representações em duas dimensões, então sua grande vantagem era a minimização dos erros, facilidade em fazer alterações e consequentemente maior produtividade e menor tempo e mão-de-obra gastos nesta etapa. Com as atualizações, hoje é possível projetar a construção em um espaço tridimensional (FREITAS, 2014).

Em 1980, e popularizado em 2000, surge o conceito BIM, Building Information Modeling. Este modelo apesar de, segundo ESTMAN, ainda não possuir uma definição única e amplamente aceita, nasce com a necessidade de desenhos mais complexos que interagem todas as fases do projeto. O BIM é uma representação digital do modelo geométrico somado às informações de cada componente existente (RUSCHEL, 2014).

A modelagem de informação da Construção, BIM, é um dos mais promissores desenvolvimentos na indústria relacionados a engenharia, arquitetura e construção. Através dessa tecnologia é gerado um modelo virtual completo que dá suporte a construção, fabricação e fornecimentos de insumos necessários para a realização da construção.

A empresa M.A. Mortenson Company define o BIM como uma "simulação inteligente da arquitetura" que deve possuir tais características:

- Digital Acessado pelo computador;
- Espacial Ser 3D;
- Mensurável Ter como quantificar, dimensionar e consultar;
- Abrangente Integrar a ideia do projeto, o desempenho da construção, os métodos construtivos, aspectos financeiros e cronológicos;
- Acessível Toda a equipe deve ter acesso à interface;
- Durável Deve existir durante toda as fases da edificação;

Podemos dizer que poucas equipes realmente utilizam o BIM.

O BIM traz o conceito de uma construção inteligente, tridimensional e com objetos contendo informação, não somente sua representação. Esses objetos contendo informação são chamados de objetos parametrizados por serem únicos e terem características intrínsecas a eles. Como exemplo, podemos usar uma placa, a "placa" (figura 1) não é somente um conjunto de linhas que a compõem, mas sim um objeto definido para esse fim. Para o objeto "placa" existem diversos tamanhos, modelos e então cabe ao projetista escolher, de acordo com as normas e boa prática, o modelo adequado. De forma resumida, objetos paramétricos possuem dados e regras associadas.

Figura 1: Placa no Revit.

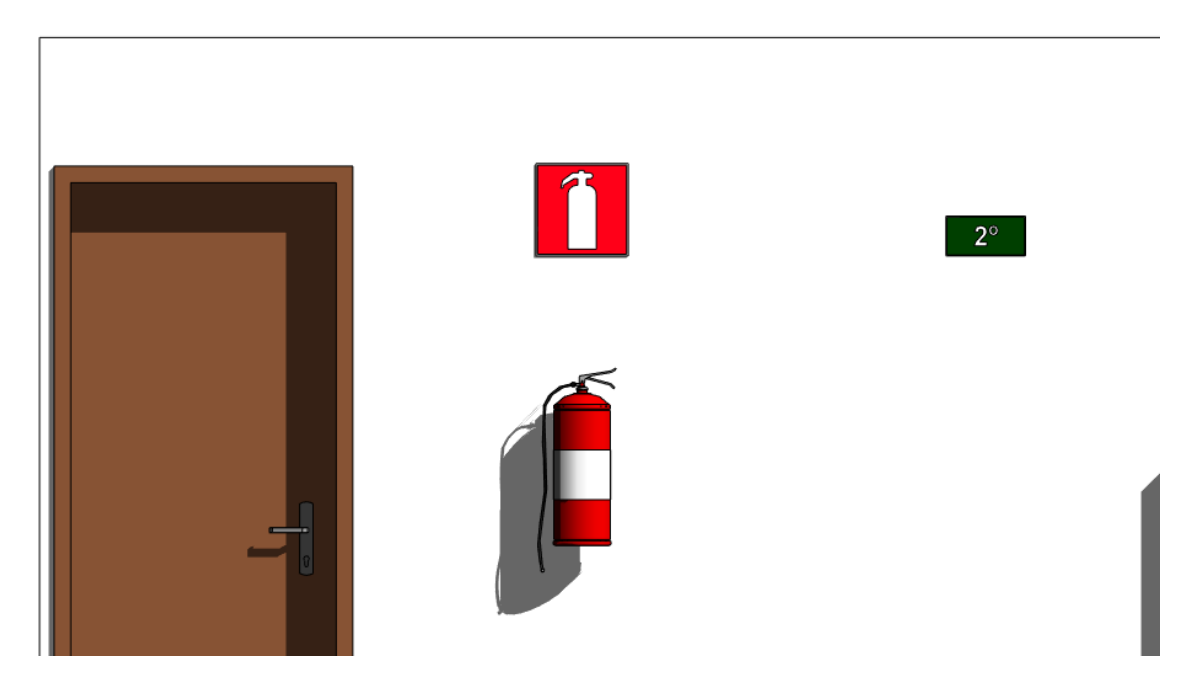

Fonte: projeto modelado pelo autor.

Definimos então que o BIM é uma tecnologia de modelagem associado a um conjunto de processos para produzir, comunicar e analisar os modelos de construção (EASTMAN,2014). Estes modelos de construção são caracterizados por:

- Componentes da construção que são representados de maneira digital e inteligente que "sabem" o que são e que podem ser associados a dados e regras paramétricas;
- Componentes que incluem dados que descrevem como se comportam, por exemplo, que quantificam e tem especificação;
- Dados consistentes e não redundantes de forma que possamos representar as modificações nos dados em todos os componentes;
- Dados coordenados de forma que que todas as visualizações do modela sejam representadas de maneira coordenada.

#### <span id="page-14-0"></span>2.1.2 O que não é BIM

Como dito anteriormente, ainda não temos uma definição amplamente aceita do que é BIM, porém para lidar com essa confusão é correta descrever modelagens que não utilizam a tecnologia BIM. São as ferramentas que criam os seguintes modelos:

- Modelos que só contêm dados 3D, sem atributos de objetos;
- Modelos sem suporte para comportamento;
- Modelos que permitem modificações de dimensões em uma vista e não são automaticamente refletidas em outras vistas.

#### <span id="page-14-1"></span>2.1.3 BIM no Brasil

Em sua chegada ao Brasil, o BIM era utilizado como substituição do Autocad, porém ainda é cedo para não utilizar mais o CAD, de acordo com Faria (2007), já que ele serve como base para os programas que são utilizados em projetos em BIM.

Em 17 de maio de 2018 foi criado um projeto de lei para esse novo modo de projetar de acordo com o artigo: "Art. 1º Fica instituída a Estratégia Nacional de Disseminação do Building Information Modelling no Brasil - Estratégia BIM BR, com a finalidade de promover um ambiente adequado ao investimento em Building Information Modelling - BIM e sua difusão no País. " (GOVERNO, 2018).

Reforçando essas novas medidas, o Comitê Estratégico de Disseminação do BIM, criado em 2017, definiu prazos e metas para a implantação da plataforma no país. Entre elas, tem-se a missão de aumentar dez vezes o uso de BIM, para que, até 2024, 50% do PIB da construção use a metodologia (SINAECO, 2018). A respeito do prazo para adequação, o mesmo foi dividido em três etapas, também exemplificadas na figura.

- A partir de janeiro de 2021: O BIM será exigido para projetos arquitetônicos, estruturais, hidráulicos, AVAC e elétricos, com extração de quantitativos e geração de documentos.
- A partir de janeiro de 2024: Esses projetos deverão também apresentar planejamento de execução da obra e orçamento.

● A partir de janeiro de 2028: Os projetos deverão considerar atividades pós obra, como gerenciamento e manutenção da construção após conclusão.

A Figura 2 apresenta a trajetória para implantação do BIM no Brasil, o que denomina-se "BIM BR Roadmap" mostrando as diversas etapas e a data em que deve ocorrer.

Figura 2: BIM BR Roadmap, mapa com a previsão de evolução da implantação do BIM no Brasil.

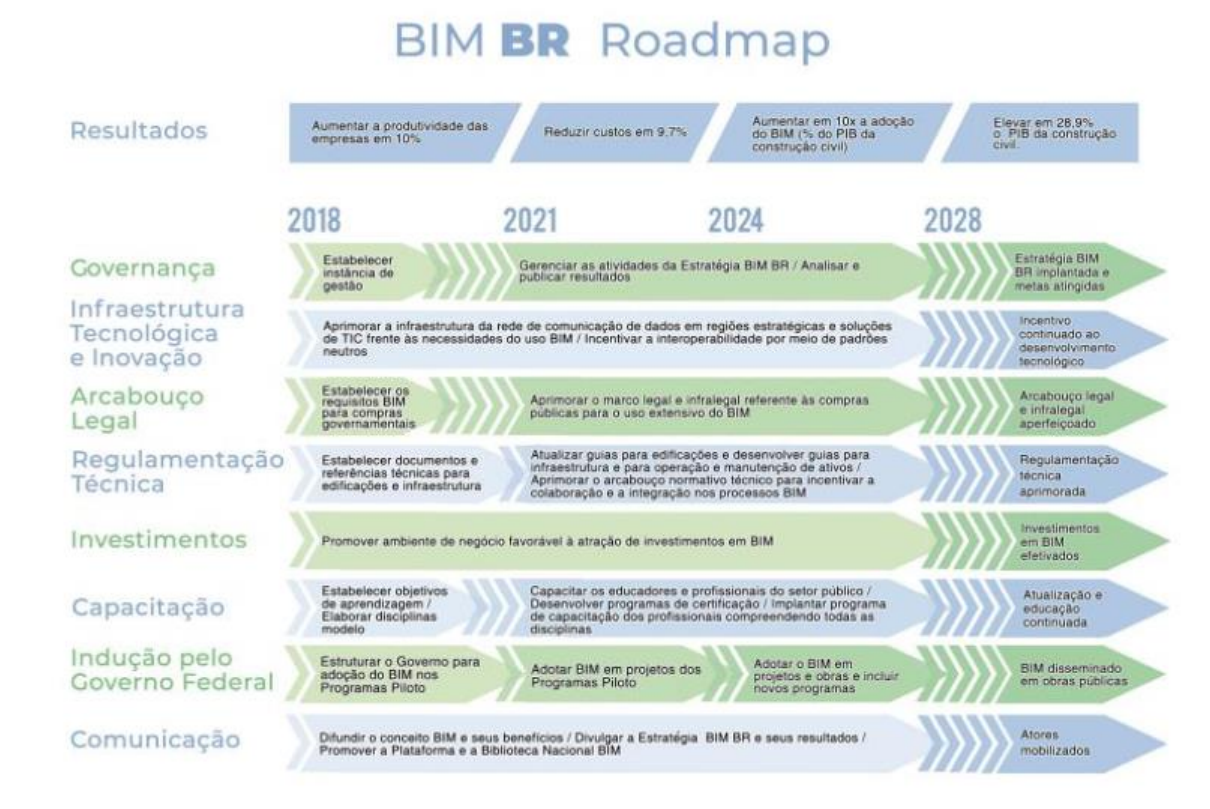

## Fonte: Ministério da Industria

## <span id="page-15-0"></span>2.1.4 Benefícios e problemas do BIM

A tecnologia BIM veio para dar suporte e incrementar muitas práticas no setor. Apesar de ser improvável que todas as vantagens discutidas a seguir estejam em uso atualmente. A aplicação do BIM pode ser feita em diversas etapas da construção: projeto, construção e operação e manutenção.

Podemos citar como benefícios do BIM segundo COUTO (2007):

• Informação centralizada com livre acesso para todos o intervenientes no processo;

- Redução de incompatibilidades de projeto e consequente minimização de
- erros e omissões;
- Modelagem virtual do obra antes da construção, sendo possível realizar diversos testes;
- Maior controle de tempo e custos;
- As built do modelo virtual no decorrer da obra;
- Manutenção e operação com maior controle e planejamento.

A figura 3 apresenta a relação entre o esforço e cronograma de obra em uma comparativo entre duas ferramentas construtivas: O CAD e o BIM. Percebe-se que o BIM precisa de um maior esforço logo no início do projeto, quando o impacto dos cutos é bem menor, logo o método que utiliza demanda maior trabalho em etapas com custos superiores.

Figura 3 – Relação entre o esforço/efeito e o cronograma de projeto para análise de dois métodos construtivos, o CAD e o BIM.

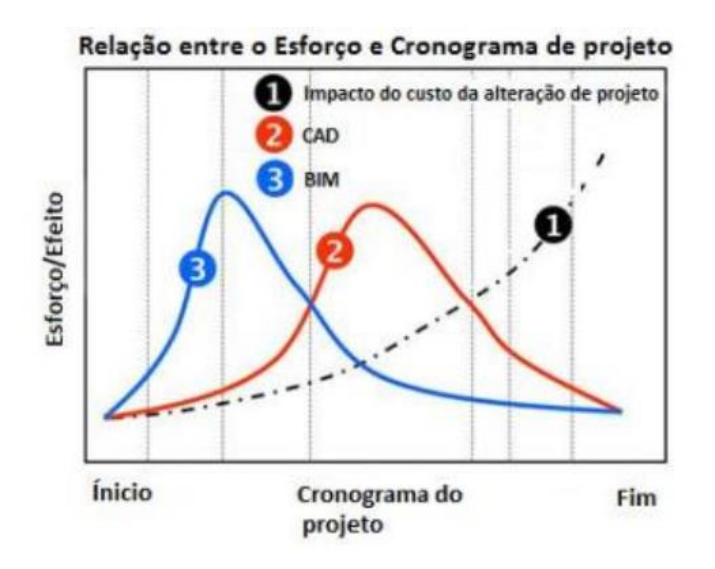

Fonte: FREITAS, 2014.

Segundo Eastman podemos dividir as vantagens em:

• Pré-construção: maior facilidade em relação aos estudos preliminares de conceitos e viabilidade, que garantem maior segurança financeira e de qualidade à construção como um todo;

- Projeto: visualização mais precisa em estágios iniciais do projeto, através do modelo 3D; correção automática de baixo nível após mudanças no projeto, por meio de objetos parametrizados; geração de desenhos 2D detalhados em qualquer etapa do projeto; colaboração multidisciplinar em estágios iniciais do projeto facilitada; verificação das intenções do projeto através de quantitativos e estimativas de custo facilitadas; extração de quantitativos e estimativas de custos em qualquer etapa do projeto; maior eficiência no processo de análise energética e de sustentabilidade.
- Construção e fabricação: sincronização do planejamento da construção com o projeto, através dos objetos modelados, permitindo a simulação do processo de construção e da aparência do canteiro em qualquer estágio da construção; detecção de interferências físicas no projeto e omissões antes da execução; rapidez no processo de adaptação do projeto às mudanças e problemas, devido à modelagem paramétrica; utilização do modelo como base para aquisição de componentes fabricados; melhor implementação de técnicas da construção enxuta; possibilidade de sincronização da aquisição de materiais com projeto e construção.
- Pós-construção: melhor gerenciamento da operação e manutenção de facilidades das edificações, sendo possível a integração com sistemaspróprios para este fim.

Dentre os desafios do BIM podemos citar:

- Desafio de colaboração e equipes: deve-se determinar o método que será utilizado para permitir um compartilhamento adequado do modelo de informação. Se os membros de uma equipe do empreendimento utilizam diferentes ferramentas de modelagem, então ferramentas para essa movimentação são necessárias, isso faz com que acrescente tempo e custos;
- Questões ligadas à implantação: substituir um ambiente 2D por um 3D BIM envolve mais do que a aquisição e domínio de software. O seu uso requer mudanças em todo o modelo de negócio da empresa, necessita de um entendimento profundo e um plano de implantação antes da conversão dar início. Todo este direcionamento requer uma equipe específica dedicada a estas mudanças.

#### <span id="page-18-0"></span>2.1.5 Softwares existentes no mercado

Os softwares BIM transformam o desenho arquitetônico 2D de uma construção em um desenho virtual, com informações e parametrizações. Diferentemente do 2D, para o BIM realmente ser útil e aplicável, o projetista necessita ter conhecimento do método construtivo aplicado e suas etapas.

Apesar dos altos custos para adquirir uma licença para os softwares BIM, de acordo com Faria (2007), nos últimos três anos, as vendas de produtos BIM cresceram de 15% a 20%.

Podemos citar como softwares mais utilizados: REVIT, ArchiCad, TQS, Eberick e QiBuilder.

#### <span id="page-18-1"></span>2.1.6 Compatibilização de projetos

Compatibilizar tem como propósito unir todos os projetos e seus desenhos e verificar possíveis interferências entre eles. Quando se projeta em CAD as discussões acerca da compatibilização dos projetos é normalmente de maneira verbal e toma-se uma decisão. Esta solução é dada como certa e segue-se fazendo o projeto até o momento que se encontra outro problema e ele será resolvido da mesma maneira. Com o BIM o processo é diferente, monta-se uma equipe com pessoas de áreas distintas e aptas trabalhando no mesmo projeto, prontas para discutir e realizar diversas mudanças que serão realizadas antes da entrega final do projeto e consequentemente serão executadas em obra.

Normalmente, ao se fazer a modificação em um dos projetos do empreendimento também ocorre mudança em outros projetos, é neste momento que se mostra ainda a importância da compatibilização em BIM. Pode-se avaliar na Figura 4 a relação entre tempo e gastos referentes a evolução da obra, bem como a possibilidade de interferência com o passar do tempo.

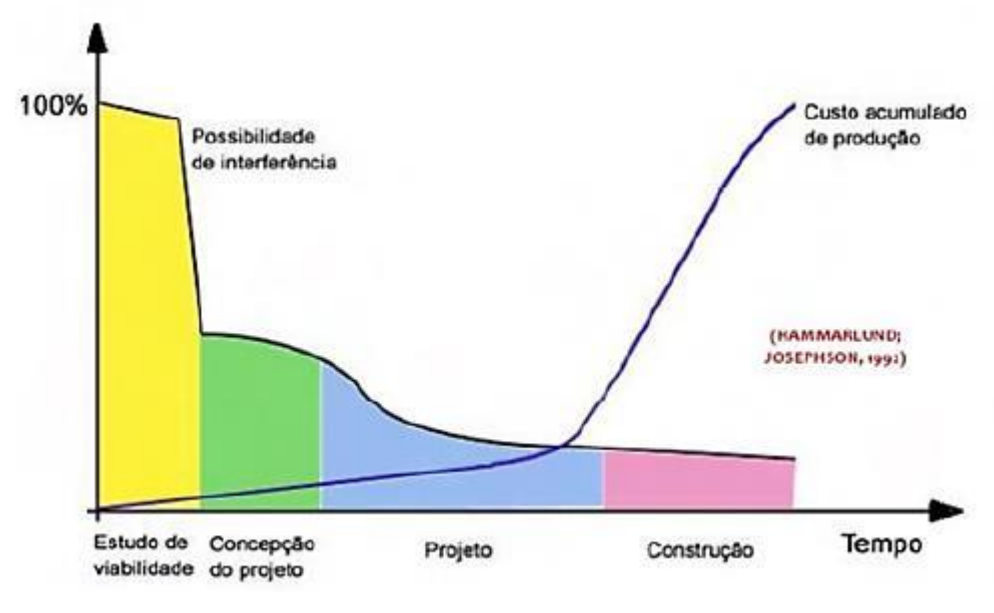

Figura 4: Influência do custo final de uma construção ao longo de suas fases

Conseguimos observar que durante o estudo de viabilidade e concepção do projeto é muito mais viável realizar alterações, isso resulta em um baixo custo de modificação. Com o passar do tempo, a possibilidade de interferência irá diminuindo e consequentemente o custo acumulado de produção irá aumentar.

## <span id="page-19-0"></span>2.2 SEGURANÇA CONTRA INCÊNDIO

O PPCI é uma sigla que significa plano de prevenção e proteção de combate a incêndio, baseado em um conjunto de ações que possam garantir a segurança das pessoas. O responsável por elaborar o PPCI deve levar em conta alguns pontos principais: a quantidade suficiente e a disposição adequada de rotas de fuga e de saídas de emergência, aquisição de equipamentos de qualidade e realização de manutenções preventivas para que todos estejam sempre em pleno estado de funcionamento.

Será tratada neste capítulo a análise da RTCBMRS 12 - Sinalização de emergência, o seu dimensionamento e pontos específicos. Para que tenhamos segurança nas edificações temos o processo legal de PPCI, nele é certificado o uso correto de extintores e demais sistemas contra o fogo como as sinalizações de emergência.

Fonte: SANTOS, 2018

A sinalização de emergência tem como finalidade prevenir a ocorrência de incêndio, alertando acerca dos riscos presentes e garantindo que sejam adotadas ações de orientação para facilitar a localização dos equipamentos e das rotas de fuga para o abandono seguro da edificação em caso de emergência.

### <span id="page-20-0"></span>2.2.1 Definição do Fogo

De acordo com Ferigolo, para fazermos uma prevenção de incêndio adequada é necessário considerarmos o fogo sob todos os seus aspectos: constituição, causas, efeitos e como dominá-lo. O fogo é resultado da combustão, uma reação química.

A combustão só acontece com a combinação de três itens: combustível, calor e um comburente. Estes elementos são denominados como Triângulo do Fogo.

Figura 5: Triângulo do Fogo

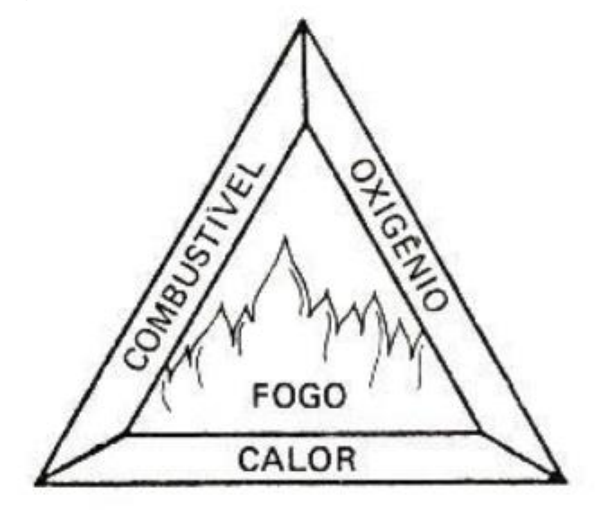

Fonte: Manual de Prevenção Contra Incêndio.

Para melhor entendimento, segue a definição de cada elemento:

- Combustível: serve de campo de propagação e ao mesmo tempo alimenta p fogo. Podemos citar como exemplo materiais orgânicos.
- Comburente: é o oxigênio presente no ar atmosférico. É o elemento que ativa o fogo. Com uma concentração inferior a 15% não haverá combustão. A concentração média presente no ar é de 25%.

• Calor: é o elemento que dá início ao fogo, mantêm e aumenta sua propagação. Ele pode ser resultado de descuidos humanos, redes elétricas, raios, ação solar, etc.

#### <span id="page-21-0"></span>2.2.2 Sinalização

Para o estudo em questão, como dito anteriormente, levaremos em consideração a RT CBMRS Nº 12 – Sinalização de Emergência 2021. Esta resolução técnica estabelece as condições mínimas para o dimensionamento e execução da sinalização de emergência.

A resolução técnica tem como referência normativa ABNT NBR 16820/2020 - Sistemas de sinalização de emergência — Projeto, requisitos e métodos de ensaio. De acordo com a RT," a sinalização de emergência tem como finalidade prevenir a ocorrência de incêndio, alertando para os riscos existentes e garantindo que sejam adotadas ações adequadas à situação, como também orientar as ações de combate ao incêndio e facilitar a localização dos equipamentos e das rotas de fuga para o abandono seguro da edificação em caso de emergência."

A sinalização classifica-se em duas: básica e complementar. A sinalização básica é um conjunto de mínima sinalização que uma edificação deve possuir e elas dividem-se em:

- Proibição: tem como objetivo restringir atos capazes de dar inicio ou agravar um incêndio;
- Alerta: tem como objetivo alertar para materiais e áreas com risco potencial de incêndio, explosão ou choque elétrico;
- Orientação e salvamento: tem como objetivo indicar as rotas de fuga que é composta pela saída de emergência e ações necessárias para seu acesso e uso;
- Equipamentos: tem como objetivo indicar a posição e tipos de equipamentos disponíveis no local para o combate a alerta a incêndio.

A sinalização complementar tem como objetivo realizar indicações específicas como: indicação de obstáculos, sinalização de tubulações e acessórios e lotação máxima. De maneira resumida, as formas geométricas e as dimensões das sinalizações estão no anexo "A", as simbologias estão no anexo "B" e "C" da RTCMRS.

As sinalizações básicas de proibição e alerta tem regras para instalação:

- Deve ser instalada em local visível e a uma altura de 1,80m do piso acabado à base da sinalização;
- Deve ser instalada próximo ao risco, quando for pontual, devendo ao menos ter uma placa afastada, no máximo, 1m do risco.
- Quando o risco for generalizado, a sinalização deve ser distribuída ao longo de toda área, possuindo uma distância máxima de 15m entre as sinalizações.
- A sinalização deve ser projetada de forma que ninguém possa se aproximar do risco sem visualizar a sinalização.

#### <span id="page-22-0"></span>2.2.3 Formas, dimensões e cores

Como dito anteriormente, no anexo "A" encontram-se as diretrizes para definição das formas geométricas e dimensões das placas.

As dimensões de sinalização devem ser calculadas considerando uma distância de visualização mínima de 4 metros e máxima de 50 metros de visualização do observador. Para o dimensionamento, além de respeitada a regra acima, deve-se considerar a relação de A> L<sup>2</sup>/2000, onde A é a área da placa em m<sup>2</sup> e L é a distância de visualização do observador, em metros.

Quando empregadas letras de sinalização, estas devem ser grafadas obedecendo a relação h>L/125, onde h é a altura da letra, em metros e L é a distância do observador à placa, também em metros.

A figura 6 que é a tabela 1 da RT apresenta valores de referência para algumas distancias e a figura 7 apresenta valores de referência de altura de letra para algumas distancias predefinidas.

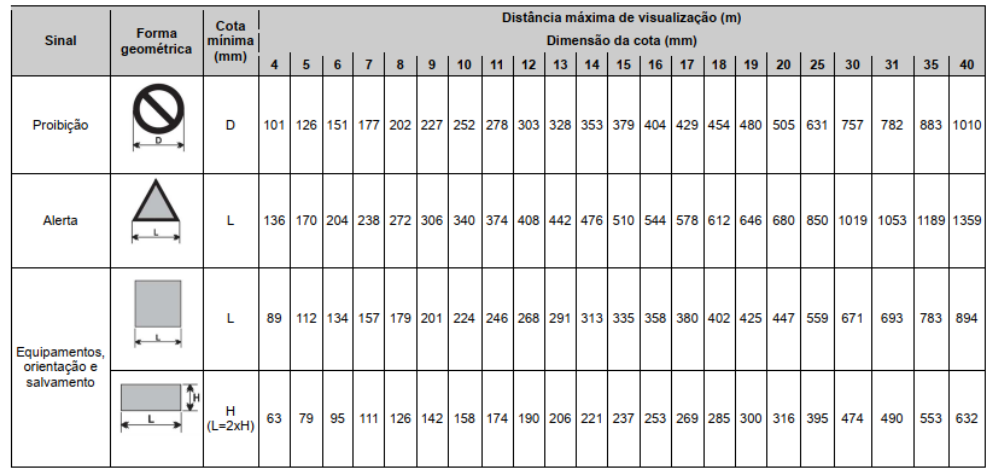

#### Figura 6 - Formas geométricas e dimensões das placas de sinalização

Fonte: RT CBMRS Nº 12 – Sinalização de Emergência

A figura 7 é a tabela 2 da RT apresenta a denominação de cores de segurança e de contraste para sua sinalização. As cores de segurança é a atribuição dada para as cores que tem uma finalidade ou significado específico de segurança, e são os três tipos de cores: vermelho, verde e preta. A cor vermelha é utilizada e símbolos de proibição, identificação de equipamentos de combate a incêndio e alarme, a cor verde é utilizada em símbolos de orientação e salvamento, e a cor preta em alerta e sinais de perigo.

Figura 7 - Altura mínima das letras em placas de sinalização em função da distância de leitura

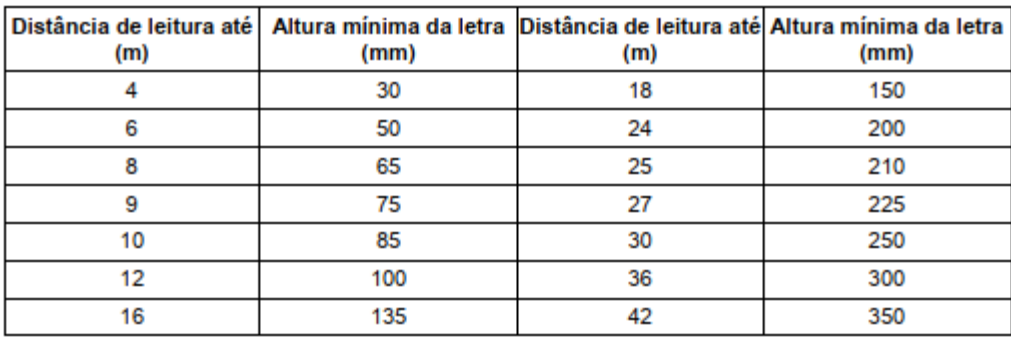

Fonte: RT CBMRS Nº 12 – Sinalização de Emergência

A cor de contraste faz com que a cor de segurança se sobressaia, então para a sinalização de proibição a cor de contraste deve ser branca ou fotoluminescente, já as sinalizações de orientação e salvamento, equipamentos a cor deve ter contraste fotoluminescente.

### 2.2.3.1 Sinalização Básica e Complementar

No Anexo B da RT CBMRS Nº 12 – Sinalização de Emergência é apresentado os quatro tipos básicos de sinalização, assim como os símbolos da sinalização complementar. Neste anexo é apresentado símbolo, código, significado, forma e cor, onde e como deve ser instalada. As informações são apresentadas em tabelas separadas pelos tipos de sinalização. Como dito anteriormente, a sinalização deve estar instalada em local visível, em nível superior e com uma distância máxima entre si de 15 metros. Na Figura 8 observamos exemplos de sinalização de proibição.

Figura 8: Sinalizações de proibição

| <b>Simbolo</b> | Código         | Significado                                        | Forma e cor                                                                                                | Aplicação                                                                                                    |                                                                                              |
|----------------|----------------|----------------------------------------------------|----------------------------------------------------------------------------------------------------|----------------------------------------------------------------------------------------------------|----------------------------------------------------------------------------------------------|
|                | P <sub>1</sub> | Proibido<br>fumar                                  |                                                                                                    | a) Líquidos e/ou gases<br>Forma: circular                                                                                | Em ambientes com a presença de:<br>inflamáveis e/ou combustíveis;<br>b) Produtos explosivos; |
|                | P <sub>2</sub> | Proibido<br>produzir<br>chama                      | Fundo: branca ou<br>fotoluminescente<br>Pictograma: preta<br>Faixa circular e barra<br>diametral: vermelha | c) Materiais de fácil combustão;<br>d) Todo o local onde fumar e/ou<br>usar chama possa aumentar o<br>risco de incêndio. |                                                                                              |
|                | P3             | Proibido<br>utilizar água<br>para apagar<br>o fogo |                                                                                                    | Toda situação onde o uso de água<br>for impróprio para extinguir o fogo.                                                 |                                                                                              |

Fonte: RT CBMRS Nº 12 – Sinalização de Emergência

Podemos notar forma circular, cor do fundo (contraste) branca ou fotoluminescente, dependendo da especificação do símbolo, barra diametral e faixa circular (cor de segurança) com a cor vermelha, cor do símbolo preta e a margem (borda) da sinalização com a cor branca.

Na Figura 9 estão representadas as sinalizações de alerta.

| <b>Símbolo</b> | Código         | Significado                      | Forma e cor | Aplicação                                                                                                    |
|----------------|----------------|----------------------------------|-------------|----------------------------------------------------------------------------------------------------|
|                | A1             | Alerta geral                     |             | Sempre<br>houver<br>que<br>а<br>necessidade de indicar um risco<br>não<br>símbolo<br>que<br>possua<br>específico.<br>Deve<br>acompanhada<br>de<br>ser<br>mensagem escrita alertando sobre<br>o tipo de risco. |
|                | А2             | Cuidado,<br>risco de<br>incêndio |             | Próximo a locais onde houver<br>presença de produtos inflamáveis.                                                                                                    |
|                | A <sub>3</sub> | Cuidado,<br>risco de<br>explosão |             | Próximo a locais onde houver<br>presença de produtos explosivos.                                                                                                    |

Figura 9 – Sinalizações de alerta

Fonte: RT CBMRS Nº 12 – Sinalização de Emergência

Percebemos que deve possuir o formato triangular, cor de fundo da moldura (contraste) amarela fotoluminescente ou retícula; a cor do símbolo e moldura devem ser preta e a margem fotoluminescente.

Na Figura 10 estão exemplificadas a sinalização de orientação e salvamento.

### Figura 10 – Sinalização de orientação e salvamento

| <b>Símbolo</b> | Código | Significado | Forma e cor | Aplicação                                                                                                    |
|----------------|--------|-------------|-------------|----------------------------------------------------------------------------------------------------|
|                | S1     |             |             | Indicar o sentido de uma rota de<br>fuga em:<br>a) Corredores;<br>b) Locais em que a porta de saída<br>emergência não<br>de<br>esteja                                                           |
| ←              | S2     |             |             | aparente;<br>c) Mudança de direção.<br>Nota: A seta indicativa deve ser<br>posicionada de acordo com o<br>sentido a ser sinalizado.                                                             |
|                | S3     |             |             | 1. Indicar o sentido da rota de fuga<br>para frente;<br>2. Indicar o sentido da rota de fuga<br>para frente a ser afixada acima do<br>vão de abertura, sem porta, para<br>indicar o seu acesso. |

Fonte: RT CBMRS Nº 12 – Sinalização de Emergência

Esta sinalização deve ser apresentada da seguinte maneira: forma quadrada ou retangular, cor do fundo (cor de segurança) verde, cor do símbolo (cor de contraste) e cor da margem (borda) fotoluminescente.

E por último temos, apresentada na Figura 11, a sinalização de equipamentos de combate a incêndio.

Figura 11: Sinalização de equipamento de combate a incêndio

| <b>Símbolo</b>                 | Código         | Significado                                     | Forma e cor                                                                                                    | Aplicação                                                                                                    |
|--------------------------------|----------------|-------------------------------------------------|----------------------------------------------------------------------------------------------------|----------------------------------------------------------------------------------------------------|
|                                | E1             | Avisador<br>sonoro do<br>alarme de<br>incêndio  | Forma: quadrada<br>Fundo: vermelha<br>Pictograma:<br>fotoluminescente                                                    | localização<br>Indicar<br>a<br>dos<br>avisadores sonoros do sistema de<br>alarme de incêndio, quando estes<br>não<br>estiverem<br>localizados<br>imediatamente<br>dos<br>acima<br>acionadores manuais do alarme<br>de incêndio. |
| <b>ARMED</b><br><b>NCÉNDIO</b> | E <sub>2</sub> | Acionador<br>manual de<br>alarme de<br>incêndio | Forma: quadrada<br>Fundo: vermelha<br>Pictograma:<br>fotoluminescente<br>Texto: Vermelho em<br>fundo<br>fotoluminescente | Indicar o acionamento manual do<br>alarme de incêndio.<br>pictograma obrigatoriamente<br>Ο<br>deve ser complementado com a<br>mensagem escrita: ALARME DE<br><b>INCENDIO</b>                                                    |

Fonte: RT CBMRS Nº 12 – Sinalização de Emergência

Esta sinalização é apresentada com o formato quadrado ou retangular, cor de fundo vermelha, cor do símbolo e da margem fotoluminescente.

Neste mesmo anexo da RT, Anexo B. também é apresentada as sinalizações complementares como: lotação máxima, plano de fuga e agente de extintor. Este tipo de sinalização, apresentada na Figura 12, é utilizado para orientar em situações de riscos específicos ou de determinados equipamentos.

## Figura 12 – Sinalizações complementares

| <b>Símbolo</b>                       | Código         | Significado                                                                    | Forma e cor                                                                                                    | Aplicação                                                                                                    |
|--------------------------------------|----------------|--------------------------------------------------------------------------------|----------------------------------------------------------------------------------------------------|----------------------------------------------------------------------------------------------------|
| LOTAÇÃO MÁXIMA<br><b>300 PESSOAS</b> | C <sub>1</sub> | Indicação<br>da lotação<br>máxima<br>admitida na<br>edificação<br>e/ou recinto | Forma: retangular<br>Fundo: verde<br>Texto: branco ou<br>fotoluminescente<br>Altura da letra:<br>$\geq 30$ mm                                                                              | Conforme item 5.4.2.3<br>desta<br>RTCBMRS.                                                                               |
| ,,,,,,,,,<br>,,,,,,,,,               | C <sub>2</sub> | Obstáculo                                                                      | Forma: retangular<br>Fundo: amarelo<br>Listras: pretas,<br>inclinadas a 45°, com<br>largura mínima de<br>50 % da largura da<br>faixa<br>Largura mínima de<br>cada face da faixa:<br>100 mm | item 5.4.2.1<br>Conforme<br>destal<br>RTCBMRS, quando a rota de fuga<br>possui sistema de iluminação de  <br>emergência. |

Fonte: RT CBMRS Nº 12 – Sinalização de Emergência

No anexo E desta mesma RT é apresentada de maneira didática imagens exemplificativas da instalação das sinalizações de emergência. Na Figura 13 é apresentada a imagem de placas de equipamentos e suas alturas referente ao piso acabado.

 $\bullet$ 6 m **COL** F 1,80 Entre 1,20m<br>e 1,60m

Figura 13 – Imagem didática de placas de indicação e salvamento

Fonte: RT CBMRS Nº 12 – Sinalização de Emergência

Na Figura 14 é apresentada as placas de orientação e salvamento com a indicação de altura máxima quando acima da porta e referente ao piso acabado. Observamos a placa com 0,20m acima da porta (no primeiro plano) e placa com base à 1,80m (segundo plano).

Figura 14: Imagem didática de placas de indicação e salvamento

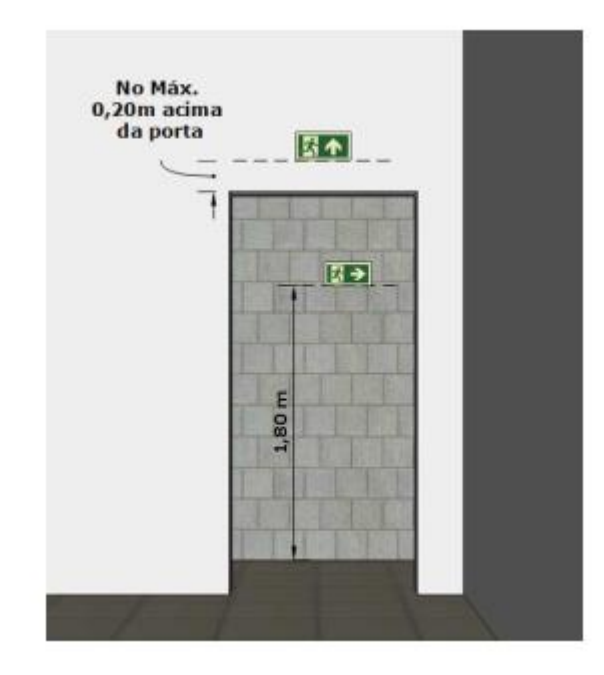

Fonte: RT CBMRS Nº 12 – Sinalização de Emergência

Outra sinalização complementar amplamente utilizada é a que indica obstáculos, conforme apresentada na Figura 15.

Figura 15: Sinalização complementar de obstáculos

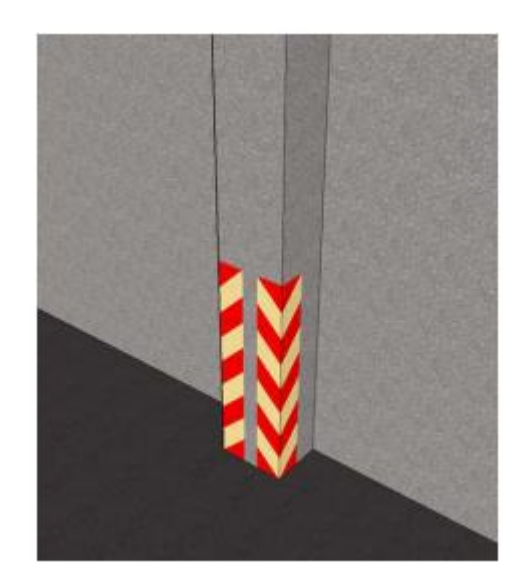

Fonte: RT CBMRS Nº 12 – Sinalização de Emergência

## <span id="page-30-0"></span>3 MÉTODOS E TÉCNICAS

Nesta seção será apresentada a execução dos passos de verificação e detalhamento de um projeto apresentado como estudo de caso. Entenderemos as vantagens e desvantagens do uso de software da plataforma BIM, bem como o benefício da etapa executiva.

Para esta demonstração utilizarei um projeto arquitetônico real em fase de execução que foi ofertado em Autocad (Autodesk), que é uma tecnologia 2D, e foi modelado exclusivamente para este projeto. Para aplicação do BIM será utilizado o Revit (Autodesk).

O foco deste trabalho não é propriamente o dimensionamento e posição dos itens de PPCI, mas sim a forma que os processos são apresentados, desde a modelagem do projeto arquitetônico a apresentação para a execução.

## <span id="page-31-0"></span>3.1 Descrição do projeto

O projeto-base consiste em uma torre multifamiliar composta por 5 pavimentos, cada pavimento contendo 4 apartamentos com aproximadamente 44 m² de área e a área total da torre é de 998,70 m². A Figura 15 apresenta a planta baixa térreo.

Figura 15: Imagem Planta baixa do projeto base

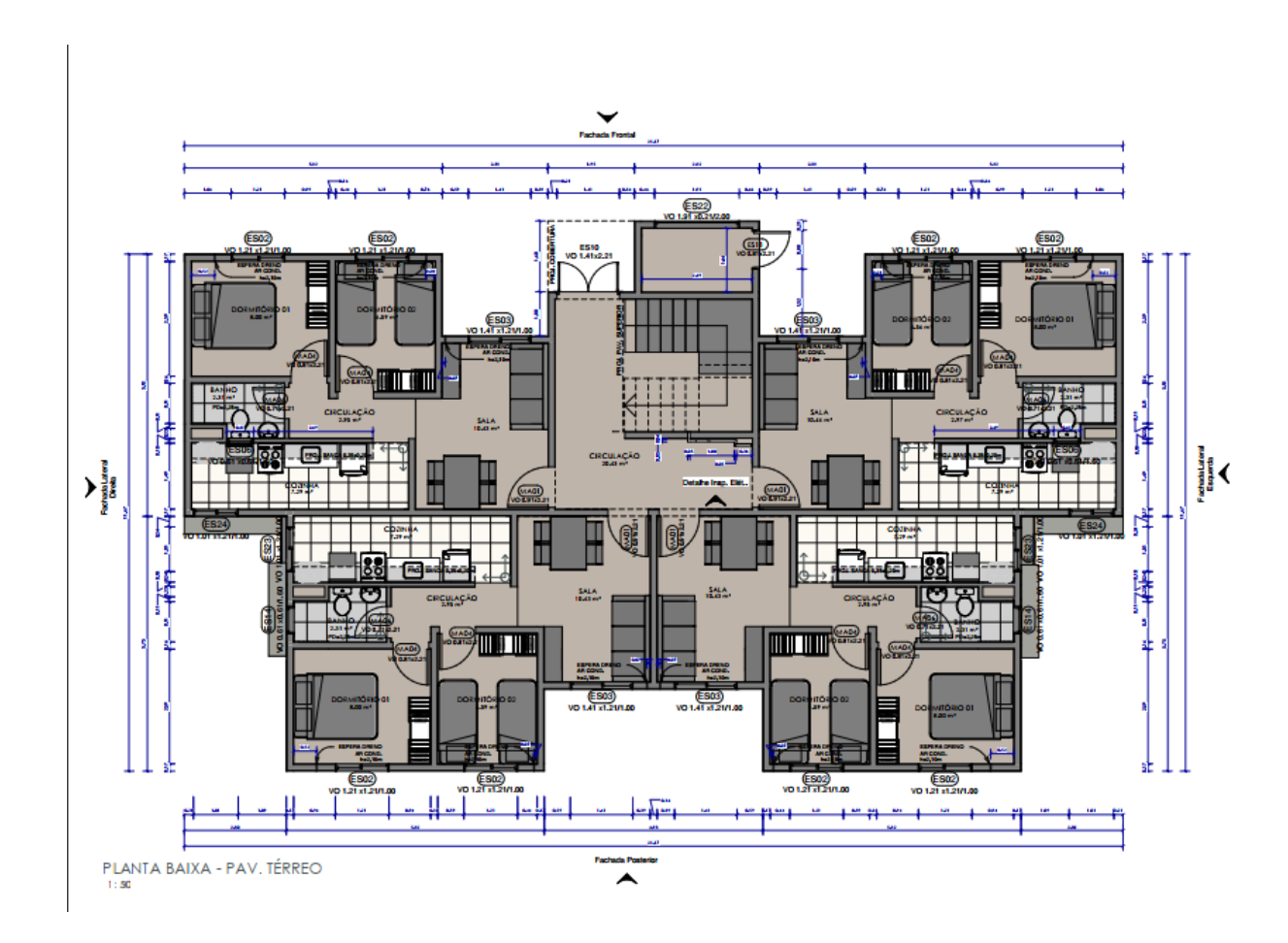

Fonte: arquivo da empresa.

#### <span id="page-32-0"></span>4 RESULTADOS

Neste capítulo será apresentado o projeto arquitetônico e PPCI mostrando como é realizado o processo de modelagem, acréscimo de informações e apresentação do projeto.

#### <span id="page-32-1"></span>4.1 Projeto Arquitetônico

Para execução do Projeto Arquitetônico utilizou-se o Revit 2021, da empresa Autodesk. Conforme o projeto base, disponibilizado em AutoCad, também da empresa Autodesk, foram modelos o pavimento térreo e tipo.

Antes de começarmos a projetar, faz-se necessário escolher um template adequado. O template é um modelo que vem com características básicas prédefinidas que auxiliam na criação do projeto, e nele também encontramos uma infinidade de famílias pré-configuradas e parametrizadas. No Revit, família são elementos parametrizados com propriedades gráficas comuns, por exemplo família de paredes e janelas.

Como o projeto-base não possui especificações sobre o tipo de esquadrias, cores de paredes, dentre outros e por ser irrelevante no processo, estes foram escolhidos de maneira genérica de acordo com a autora.

Com o template aberto, começou-se a projetar. Primeiro passo foi importar o projeto em formato dwg, proveniente do AutoCad, para o Revit e com base nesse desenho deu início ao desenvolvimento da planta baixa. Foram lançadas as paredes, inseridas as esquadrias, pisos e escada. Vale ressaltar que os detalhes foram somente projetados na circulação da torre, visto que a área privativa não é considerada para o PPCI. Na Figura 16 é apresentado o local onde é modelada as paredes, portas, janelas e escadas.

Figura 16: Imagem do Revit indicando onde são inseridas as principais famílias. Imagem do autor.

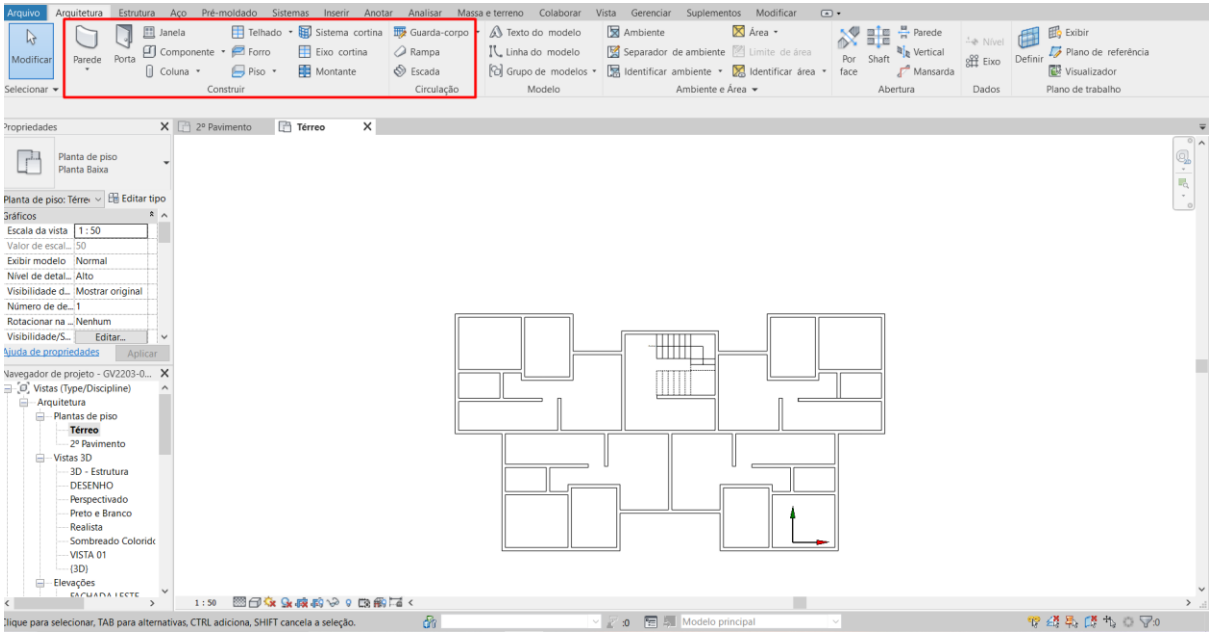

Fonte: projeto modelado pelo autor.

Os cortes de circulação, Figura 17, e detalhamento de escada, Figura 18, que posteriormente serão fundamentais para apresentar a sinalização, são gerados de maneira automática pelo software, basta acessar o comando "Corte" (1), traçar a linha na planta baixa de um dos pavimentos (2) e acessar o menu lateral "Corte" (3), conforme figuras abaixo.

Figura 17 – Imagem do Revit indicando passo-a-passo para criação de um corte.

| Arquivo                                                                                                    | Autodesk Revit 2021.1.2 - GV2203-000-RVT-ARQ-R01 - Planta de piso: Térreo<br>Arquitetura Estrutura Aço Pré-moldado Sistemas Inserir Anotar Analisar Massaeterreno Colaborar Vista Gerenciar Suplementos Modificar                                                                               | + AQ marisantosn + > (?) +<br>$ E$ $\times$<br>$\Box$                                                                                                    |
|----------------------------------------------------------------------------------------------------|----------------------------------------------------------------------------------------------------|----------------------------------------------------------------------------------------------------|
| <b>田</b> Janela<br>$\mathbb{P}$<br>Componente v <a>Forro<br/>Eixo cortina<br/>Parede Porta<br/>Modificar<br/><b>R</b> Montante<br/><math>\Box</math> Piso <math>\cdot</math><br/>[ Coluna "<br/>Construir<br/>Selecionar -<br/>(1)</a>                                                                                                    | Telhado • Ha sistema cortina The Guarda-corpo • A Texto do modelo<br>Ambiente<br>X Área -<br>Separador de ambiente   Limite de área<br>Rampa<br>IL Linha do modelo<br>Grupo de modelos v M Identificar ambiente v M Identificar área v<br>S Escada<br>Ambiente e Área v<br>Circulação<br>Modelo | $\frac{\mu}{\sqrt{n}}$ Parede<br>深龍<br><b>配</b> Exibir<br>Nível<br>Plano de referência<br><sup>取</sup> 取 Vertical<br>Definir<br>Por<br>Shaft<br><b>XH</b> Eixo<br>face<br>Mansarda<br><b>W</b> Visualizador<br>Plano de trabalho<br>Abertura<br>Dados |
| $\Box$ Térreo<br>$X \nightharpoonup 2^{\circ}$ Pavimento<br>Propriedades                                                                                                    | $X \circledcirc$ Section 0                                                                                                    |                                                                                                    |
| Planta de piso<br>Planta Baixa                                                                                                    |                                                                                                    | Q,                                                                                                    |
| Planta de piso: Térre v Hi Editar tipo<br>$x_A$<br>Gráficos                                                                                                    |                                                                                                    | $\sim$                                                                                                    |
| Escala da vista 1:50<br>Valor de escal 50<br>Exibir modelo Normal<br>Nível de detal Alto<br>Visibilidade d Mostrar original<br>Número de de1<br>Rotacionar na  Nenhum<br>Visibilidade/S<br>Editar<br>(2)<br>$\sim$<br>Aiuda de propriedades<br>Aplicar<br>Navegador de projeto - GV2203-0 X<br>O Vistas (Type/Discipline)<br>Arquitetura<br><b>E-Plantas de piso</b><br>-Vistas 3D<br>Elevações<br><b>⊟</b> Cortes<br>Section 0<br>(3)<br>- Vistas de desenho<br><b>E</b> -Coordenação<br><b>自 關</b> Legendas<br><b>DETALHAMENTO ESQUADRL</b><br><b>DETALHAMENTO PORTAS</b><br>LEGENDA - ELÉTRICO | HH<br>U<br>Paredes : Parede básica : Genérica_16.5cm                                                                                                    |                                                                                                    |
| LEGENDA - GENÉRICA<br>LEGENDA - GESSO<br>LEGENINA MACHINEAC<br>图目家庭院院设立的图面〈<br>1:50                                                                                                    |                                                                                                    | >                                                                                                    |

Fonte: projeto modelado pelo autor.

Figura 18 – Imagem do Revit indicando o esquema de um corte produzido de maneira automática.

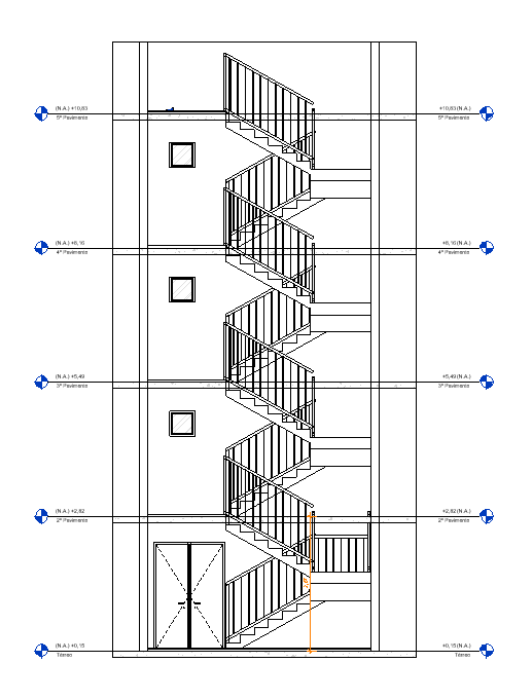

Fonte: projeto modelado pelo autor.

#### <span id="page-35-0"></span>4.2 Plano de Prevenção e Proteção Contra Incêndio – PPCI

Para o Projeto de Prevenção e Proteção Contra Incêndio utilizou-se o Software Revit 2021, da empresa da Autodesk e foi utilizado como projeto-base o projeto arquitetônico modelado anteriormente pela autora também em Revit.

Para dar início ao projeto foi escolhido um template pré-configurado de acordo com as normas brasileiras que foi adquirido pela autora através de um treinamento.

Com o template aberto, o primeiro passo é vincular o projeto arquitetônico realizado anteriormente, a este, conforme indicado na Figura 19. Feito isso, começou-se a locar as sinalizações de emergência em planta baixa.

Figura 19 – Imagem do Revit mostrando o arquitetônico vinculada ao template.

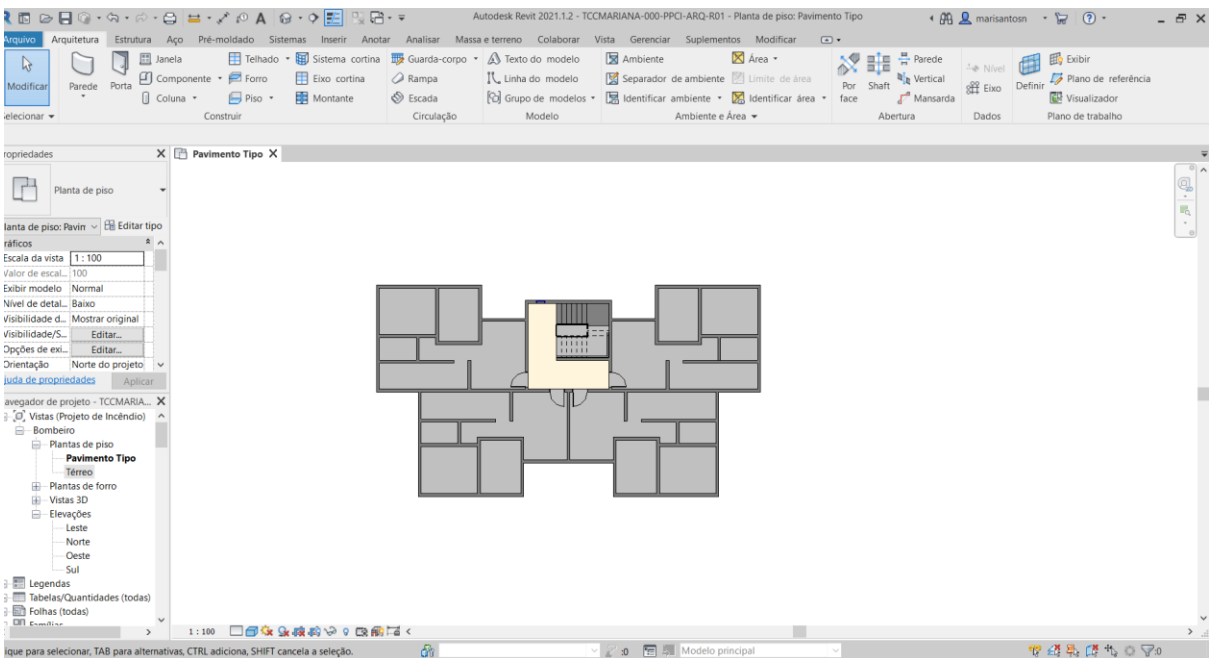

Fonte: projeto modelado pelo autor.

A Figura 20 apresenta os passos para iniciar-se a modelagem do projeto, acessamos respectivamente, as abas "sistemas", "dispositivos" e, por fim, "comunicações".

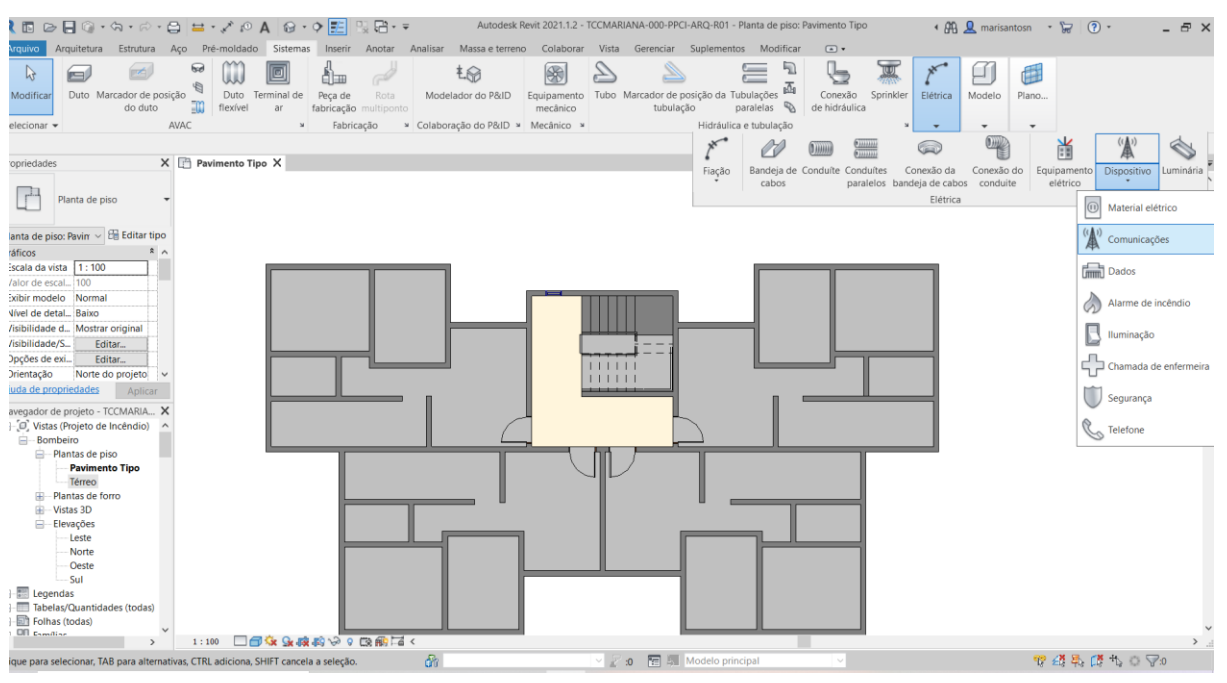

Figura 20 – Imagem do Revit indicando local para acesso sinalização.

Fonte: projeto modelado pelo autor.

Inserindo-se a primeira placa que é uma sinalização básica de orientação e salvamento, para adotar as dimensões adequadas, levamos em consideração a Tabela 1 do Anexo da RTCBMRS 12. Como dito anteriormente, na tabela mostra a relação das dimensões da placa em relação a distância do observador, portanto, como as placas são parametrizadas, assim que modificamos uma dimensão a outra modifica-se de maneira automática e consequentemente a distância máxima de visualização. Esta parametrização e suas informações são indicadas na Figura 21.

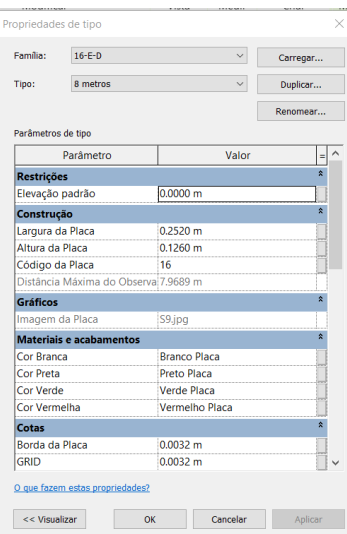

Figura 21 – Imagem do Revit mostrando a parametrização da placa de sinalização.

Fonte: projeto modelado pelo autor.

Após finalizada a inserção das placas na circulação, o próximo passo é realizar a identificação através de "identificador por categoria". Este identificador é inserido e o código da placa é apresentado de maneira automática, vale salientar que o "código da placa" visto na aba da parametrização é o mesmo que aparecerá no identificar e por consequência, também, na tabela de informações do projeto. Este identificador de categoria é apresentado na Figura 22.

Figura 22 – Imagem do Revit mostrando o "identificador de categoria

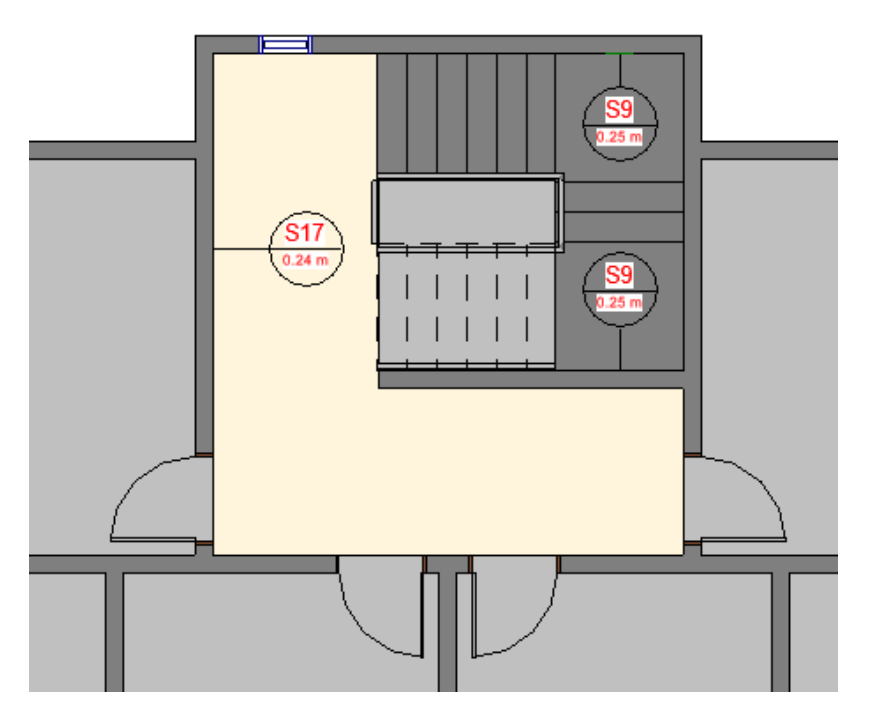

Fonte: projeto modelado pelo autor.

A Tabela de Placas, Figura 23, apresenta as placas inseridas no projeto, nesta tabela podemos configurar e apresentar os dados que entende-se pertinentes. Para este projeto as informações adicionadas foram:

Imagem: para melhor entendimento no momento da execução;

- Tipo: apresenta o número de metros que esta placa está do observador;
- Quantidade: é a quantidade de cada tipo de placa dentro do projeto;
- Código: é a identificação da placa, cada uma tem o seu nome, é o identificador da categoria;
- Descrição: é um texto explicativo do que a placa está indicando;
- Distância máxima do observador como o próprio nome já diz, mostra a distância máximo do observador a placa, é uma "prova real" para comprovar o valor presente no item "tipo".

Figura 23 – Imagem do Revit mostrando a tabela de placas. Imagem do autor.

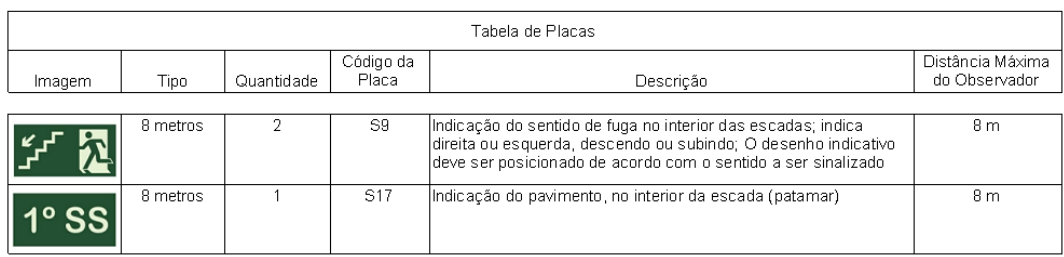

Fonte: projeto modelado pelo autor.

Uma excelente ferramenta para a execução correta e posicionamento das placas é a visto isométrica, apresentada na Figura 24, nela enxerga-se a placa correta devido ao desenho realista e também a sua altura em relação ao piso acabado.

Figura 24 – Imagem do Revit de uma isométrica.

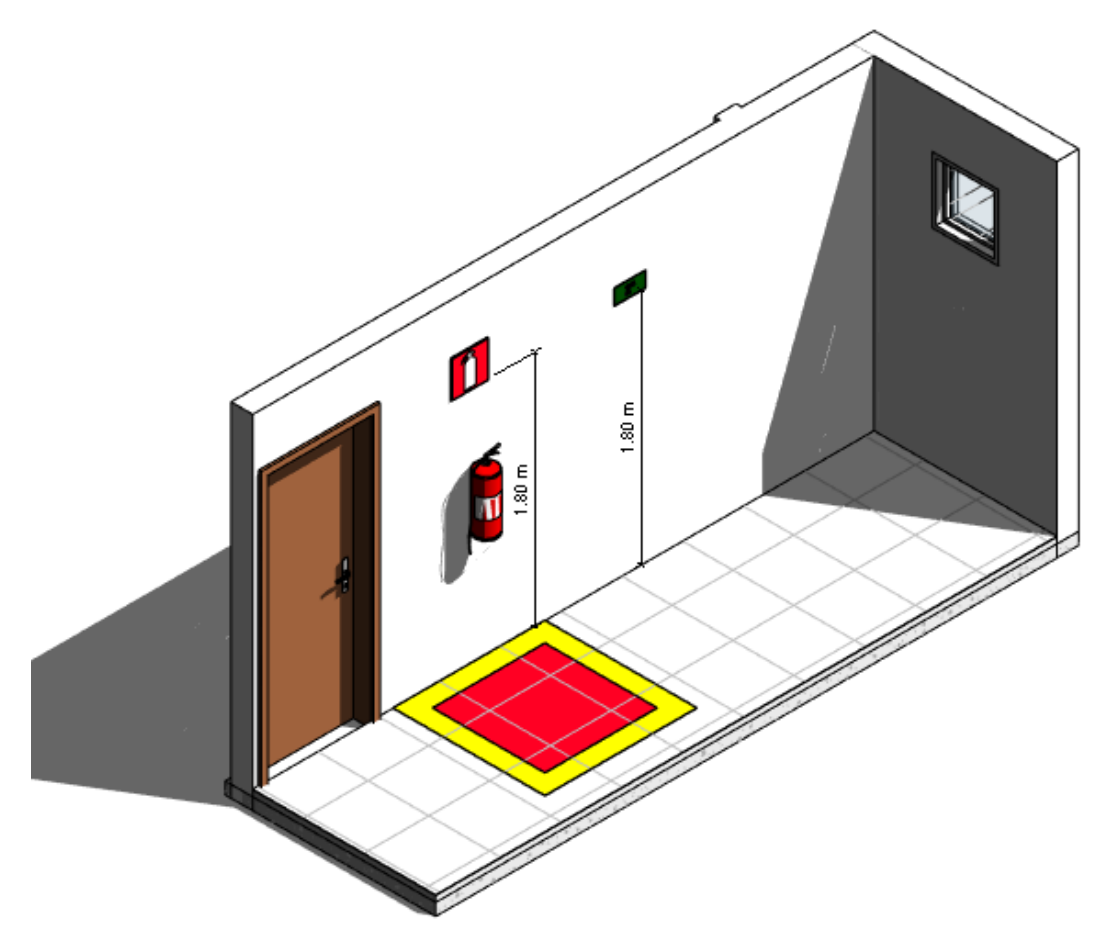

Fonte: projeto modelado pelo autor.

No que diz respeito as informações complementares da sinalização, pode-se acrescentar custo unitário, descrição, código de montagem, fabricante e link para maiores informações. Vale salientar que quaisquer modificações que são efetuadas em uma vista serão replicadas de maneira automáticas para as demais, aumentando a produtividade e minimizando os erros.

Esta comparação se dá quanto analisamos um projeto proveniente somente do CAD. Na Figura X observamos que os detalhes apresentados nesse tipo de projeto são mínimos e apenas gráficos, não existe maior informação referente as placas apresentadas.

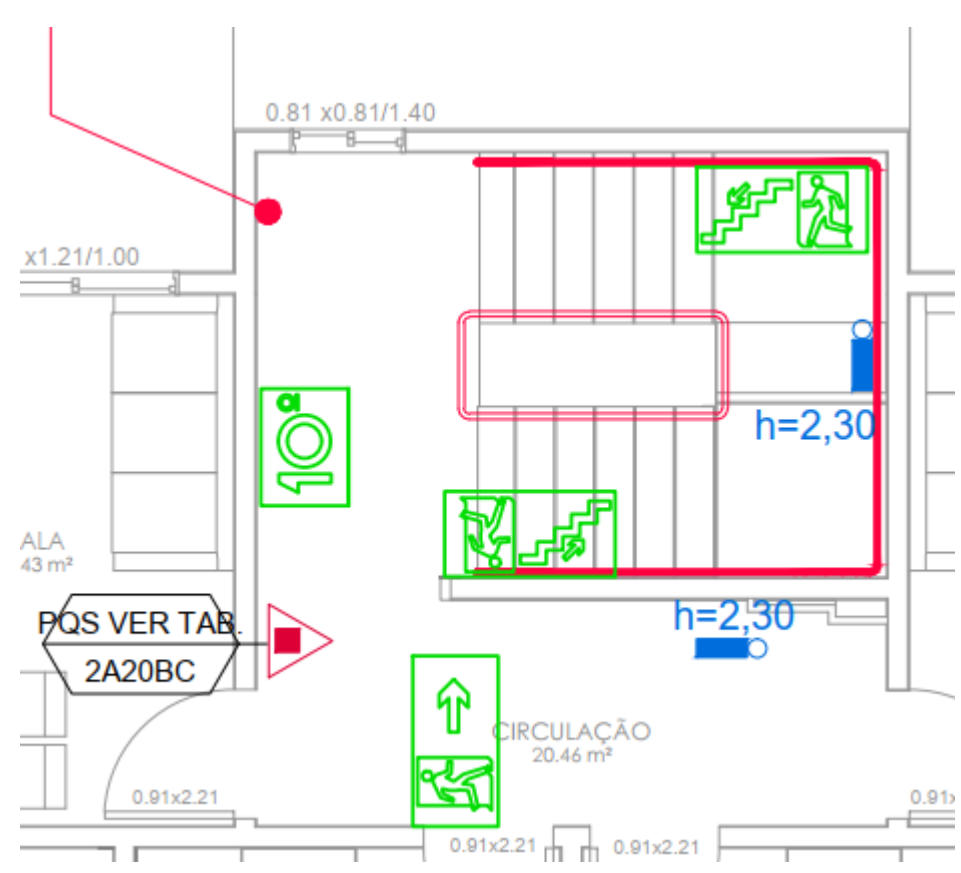

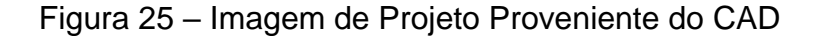

Fonte: arquivo da empresa.

## <span id="page-40-0"></span>5 CONCLUSÃO

Com o trabalho em questão foi possível identificar a praticidade no uso do BIM, bem como na facilidade em executar o projeto com as diversas facilidades. Devido ao software utilizado consegue-se realizar diversas modificações dos itens de PPCI.

Além dos itens citados acima, o uso do Bim permite uma melhor visualização e entendimento do projeto como um todo, através das vistas, cortes e desenhos em 3D criados de forma automática. Essa capacidade de automatizar representações aumenta a produtividade e diminui a chance de erros por projeção, como por exemplo, quando visualizamos a isométrica, ela está representando exatamente o que está presente na planta baixa.

Essa praticidade nos permite dizer que o BIM fornece grande rapidez e economia de tempo no processo de criação do projeto, assim como irá evitar surpresas e retrabalho presentes no canteiro. Também podemos citar outras diversas vantagens como uma visão global do projeto, assim o projetista consegue visualizar o que realmente está construindo, fazendo com que detalhes que antes deixariam para ser decididos na obra sejam resolvidos com tranquilidade na fase de projeto.

Apesar da enorme deficiência do uso desta ferramenta no país, cada vez mais profissionais aderem a esta prática, permitindo uma maior procura para este mercado. As empresas se preocupam em adquirir os softwares necessários, os profissionais em aprender a lidar com a metodologia e as empresas que desenvolvem os softwares em fornecer cada vez produtos melhores e mais completos.

Desta maneira, de maneira lenta e gradual o BIM vai dominando o mercado ao contribuir para diminuir retrabalhos, aumento de produtividade e melhoria da qualidade do setor da construção civil.

## **REFERÊNCIAS**

CORPO DE BOMBEIROS MILITAR DO RIO GRANDE DO SUL (CBMRS). **Resolução Técnica n.º12** Sinalização de Emergência 2016.

FERIGOLO, Francisco Celestino. **Prevenção de incêndio.** Porto Alegre: Sulina, 1977

CÂMARA BRASILEIRA DA INDÚSTRIA DA CONSTRUÇÃO. **PIB Brasil e Construção Civil.** 2018. Disponível em: <http://www.cbicdados.com.br/menu/pib-einvestimento/pibbrasil-e-construcao-civil>. Acesso em: 12 out. 2022.

EASTMAN, Chuck et al. **Manual De Bim:** Um Guia De Modelagem Da Informação Da Construção Para Arquitetos, Engenheiros, Gerentes, Construtores e Incorporadores. Porto Alegre: Bookman, 2014.